# **NMDC Workflows Documentation** *Release 0.2a*

**National Microbiome Data Collaborative**

**Dec 14, 2021**

# Contents:

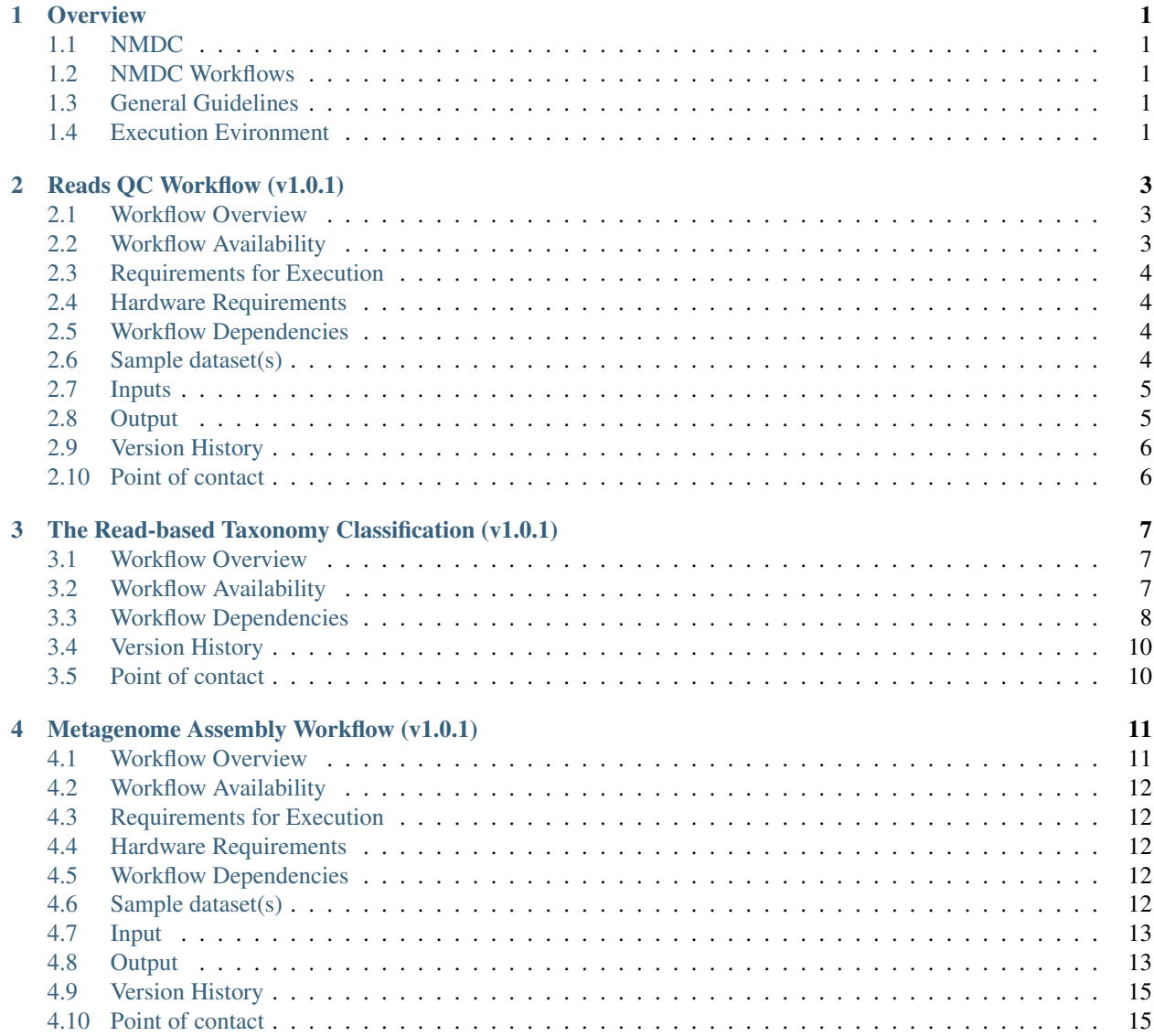

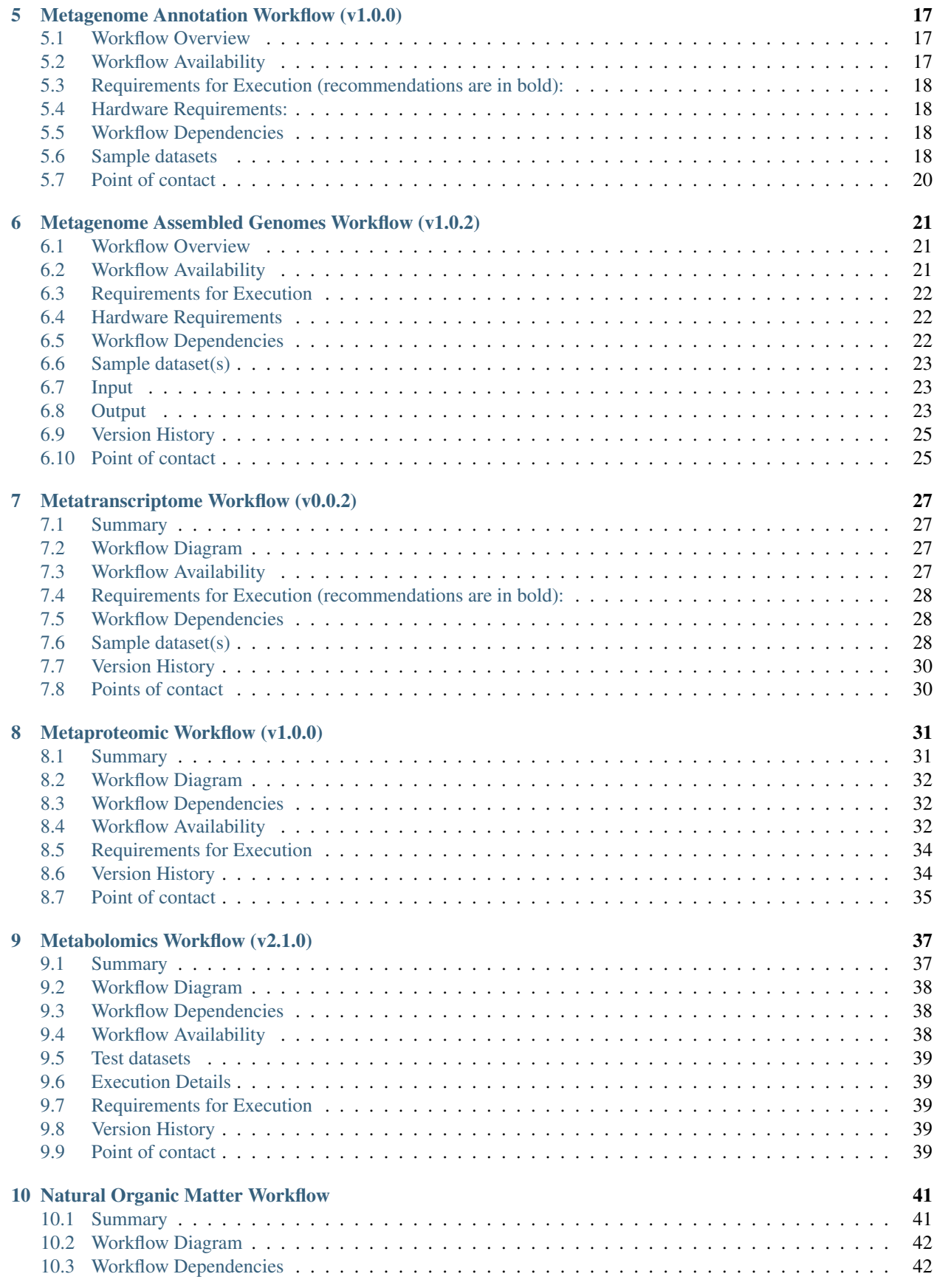

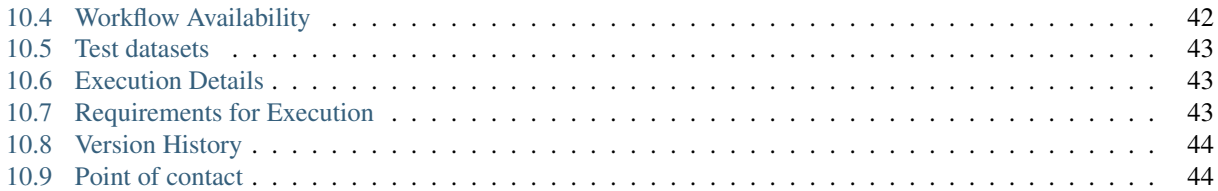

# CHAPTER<sup>1</sup>

### **Overview**

### <span id="page-6-1"></span><span id="page-6-0"></span>**1.1 NMDC**

The National Microbiome Data Collaborative (NMDC) is a new initiative, launched in July 2019 and funded by the Department of Energy's (DOE) Office of Science, Biological and Environmental Research program, that aims to empower the research community to more effectively harness microbiome data. The NMDC is building an opensource, integrated data science ecosystem aimed at leveraging existing efforts in the microbiome research space, including data standards, quality, integration, and access, to create a linked data discovery portal. Read the [Nature](https://www.nature.com/articles/s41579-020-0377-0) [Reviews Microbiology Comment](https://www.nature.com/articles/s41579-020-0377-0) on the NMDC or visit the [NMDC website.](https://microbiomedata.org/)

Four national laboratories are working together to produce the NMDC:

- Lawrence Berkeley National Laboratory
- Los Alamos National Laboratory
- Oak Ridge National Laboratory
- Pacific Northwest National Laboratory

### <span id="page-6-2"></span>**1.2 NMDC Workflows**

### <span id="page-6-3"></span>**1.3 General Guidelines**

NMDC aims to integrate existing open-source bioinformatics tools into standardized workflows for processing raw multi-omics data to produce interoperable and reusable annotated data products. Any commercial software are optional alternatives and not required.

### <span id="page-6-4"></span>**1.4 Execution Evironment**

Two common ways to install and run the NMDC workflows:

- Native installation
- Containers

The NMDC workflows have been written in WDL and require a WDL-capable Workflow Execution Tool (i.e., Cromwell). To ease the native installation, Docker images have been created for the third-party tools for all of the workflows as well. The workflows use the corresponding Docker images to run the required third-party tools. Databases must be downloaded and installed for most of the workflows.

The NMDC workflows are also available as a web application called [NMDC EDGE](https://nmdc-edge.org/home) . The application has only the NMDC workflows integrated into an updated framework for [EDGE Bioinformatics](https://edgebioinformatics.org/); this provides the workflows, thirdparty software, and requisite databases within a platform with a user-friendly interface. NMDC EDGE is provided as a web application especially for users who are not comfortable with running command line tools or without the computational resources to run the command line/ Docker versions.

# Reads QC Workflow (v1.0.1)

<span id="page-8-0"></span>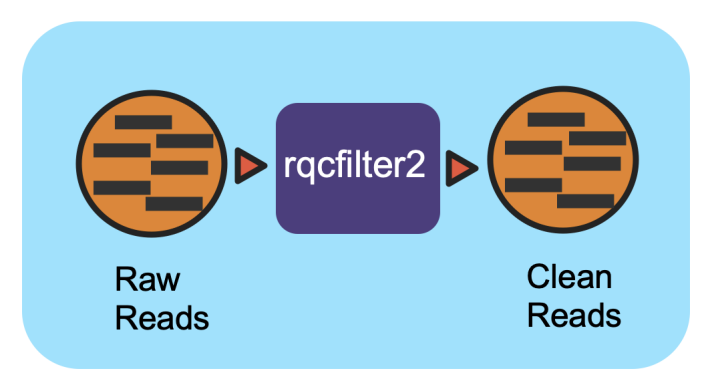

### <span id="page-8-1"></span>**2.1 Workflow Overview**

This workflow utilizes the program "rqcfilter2" from BBTools to perform quality control on raw Illumina reads. The workflow performs quality trimming, artifact removal, linker trimming, adapter trimming, and spike-in removal (using BBDuk), and performs human/cat/dog/mouse/microbe removal (using BBMap).

# <span id="page-8-2"></span>**2.2 Workflow Availability**

The workflow from GitHub uses all the listed docker images to run all third-party tools. The workflow is available in GitHub: [https://github.com/microbiomedata/ReadsQC;](https://github.com/microbiomedata/ReadsQC) the corresponding Docker image is available in DockerHub: [https://hub.docker.com/r/microbiomedata/bbtools.](https://hub.docker.com/r/microbiomedata/bbtools)

### <span id="page-9-0"></span>**2.3 Requirements for Execution**

(recommendations are in bold)

- WDL-capable Workflow Execution Tool (Cromwell)
- Container Runtime that can load Docker images (Docker v2.1.0.3 or higher)

### <span id="page-9-1"></span>**2.4 Hardware Requirements**

- Disk space: 106 GB for the RQCFilterData database
- Memory: >40 GB RAM

### <span id="page-9-2"></span>**2.5 Workflow Dependencies**

### **2.5.1 Third party software (This is included in the Docker image.)**

• [BBTools v38.90](https://jgi.doe.gov/data-and-tools/bbtools/) (License: [BSD-3-Clause-LBNL\)](https://bitbucket.org/berkeleylab/jgi-bbtools/src/master/license.txt)

#### **2.5.2 Requisite database**

The RQCFilterData Database must be downloaded and installed. This is a 106 GB tar file which includes reference datasets of artifacts, adapters, contaminants, the phiX genome, and some host genomes.

The following commands will download the database:

```
mkdir refdata
wget http://portal.nersc.gov/dna/microbial/assembly/bushnell/RQCFilterData.tar
tar -xvf RQCFilterData.tar -C refdata
rm RQCFilterData.tar
```
# <span id="page-9-3"></span>**2.6 Sample dataset(s)**

Zymobiomics mock-community DNA control [\(SRR7877884\)](https://www.ebi.ac.uk/ena/browser/view/SRR7877884); the original gzipped dataset is ~4 GB.

Note: If the input data is paired-end data, it must be in interleaved format. The following command will interleave the files, using the above dataset as an example:

```
paste <(zcat SRR7877884_1.fastq.gz | paste - - - -) <(zcat SRR7877884_2.fastq.gz |
\rightarrowpaste - - - -) | tr '\t' '\n' | gzip -c > SRR7877884-int.fastq.gz
```
For testing purposes and for the following examples, we used a 10% sub-sampling of the above dataset: [SRR7877884](https://portal.nersc.gov/cfs/m3408/test_data/SRR7877884-int-0.1.fastq.gz) [int-0.1.fastq.gz.](https://portal.nersc.gov/cfs/m3408/test_data/SRR7877884-int-0.1.fastq.gz) This dataset is already interleaved.

### <span id="page-10-0"></span>**2.7 Inputs**

{

}

A JSON file containing the following information:

- 1. the path to the database
- 2. the path to the interleaved fastq file (input data)
- 3. the path to the output directory
- 4. (optional) parameters for memory
- 5. (optional) number of threads requested

An example input JSON file is shown below:

```
"jgi_rqcfilter.database": "/path/to/refdata",
"jgi_rqcfilter.input_files": [
    "/path/to/SRR7877884-int-0.1.fastq.gz "
],
"jgi_rqcfilter.outdir": "/path/to/rqcfiltered",
"jgi_rqcfilter.memory": "35G",
"jgi_rqcfilter.threads": "16"
```
Note: In an HPC environment, parallel processing allows for processing multiple samples. The "jgi\_rqcfilter.input\_files" parameter is an array data structure. It can be used for multiple samples as input separated by a comma (,). Ex: "jgi\_rqcfilter.input\_files":["first-int.fastq","second-int.fastq"]

### <span id="page-10-1"></span>**2.8 Output**

A directory named with the prefix of the FASTQ input file will be created and multiple output files are generated; the main QC FASTQ output is named prefix.anqdpht.fastq.gz. Using the dataset above as an example, the main output would be named SRR7877884-int-0.1.anqdpht.fastq.gz. Other files include statistics on the quality of the data; what was trimmed, detected, and filtered in the data; a status log, and a shell script documenting the steps implemented so the workflow can be reproduced.

Part of an example output JSON file is shown below:

```
SRR7877884-int-0.1
|-- SRR7877884-int-0.1.anqdpht.fastq.gz
|-- filterStats.txt
|-- filterStats.json
|-- filterStats2.txt
|-- adaptersDetected.fa
|-- reproduce.sh
|-- spikein.fq.gz
|-- status.log
|-- \cdot . .
```
Below is an example of all the output directory files with descriptions to the right.

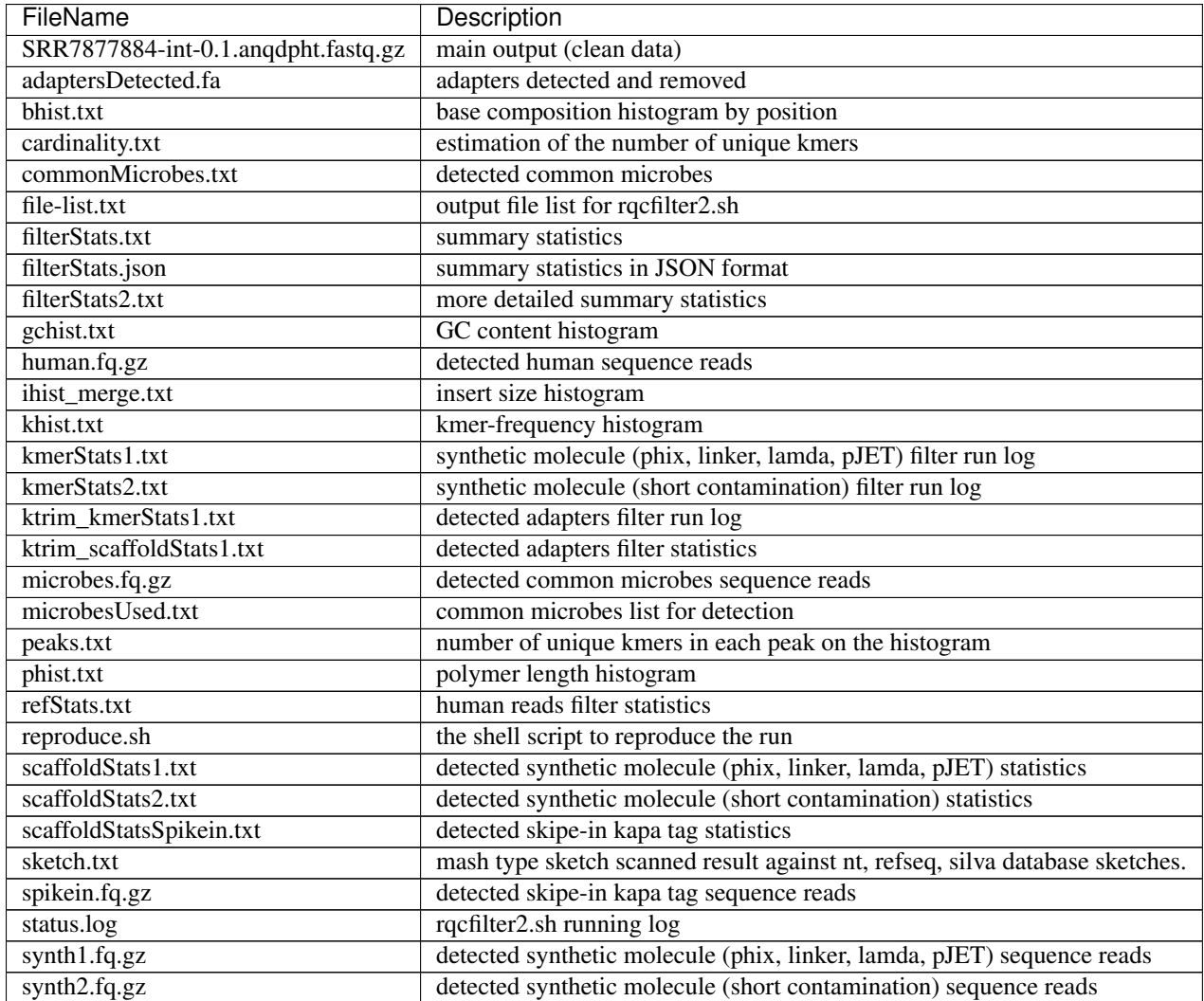

# <span id="page-11-0"></span>**2.9 Version History**

• 1.0.1 (release date **02/16/2021**; previous versions: 1.0.0)

# <span id="page-11-1"></span>**2.10 Point of contact**

- Original author: Brian Bushnell <br/> <br/>blowshnell@lbl.gov>
- Package maintainer: Chienchi Lo [<chienchi@lanl.gov>](mailto:chienchi@lanl.gov)

# <span id="page-12-0"></span>The Read-based Taxonomy Classification (v1.0.1)

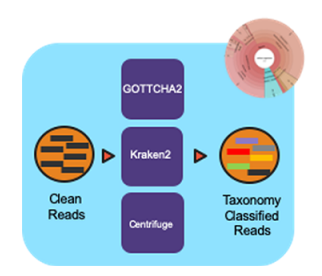

### <span id="page-12-1"></span>**3.1 Workflow Overview**

The pipeline takes in sequencing files (single- or paired-end) and profiles them using multiple taxonomic classification tools with the Cromwell as the workflow manager.

# <span id="page-12-2"></span>**3.2 Workflow Availability**

The workflow is available in GitHub: [https://github.com/microbiomedata/ReadbasedAnalysis;](https://github.com/microbiomedata/ReadbasedAnalysis) the corresponding Docker image is available in DockerHub: [https://hub.docker.com/r/microbiomedata/nmdc\\_taxa\\_profilers](https://hub.docker.com/r/microbiomedata/nmdc_taxa_profilers)

### **3.2.1 Requirements for Execution:**

(recommendations are in bold)

- WDL-capable Workflow Execution Tool (Cromwell)
- Container Runtime that can load Docker images (Docker v2.1.0.3 or higher)

#### **3.2.2 Hardware Requirements:**

- Disk space: 152 GB for databases (55 GB, 89 GB, and 8 GB for GOTTCHA2, Kraken2 and Centrifuge databases, respectively)
- 60 GB RAM

### <span id="page-13-0"></span>**3.3 Workflow Dependencies**

#### **3.3.1 Third party software:**

(These are included in the Docker image.)

- [GOTTCHA2 v2.1.6](https://github.com/poeli/GOTTCHA2) (License: [BSD-3-Clause-LANL\)](https://github.com/poeli/GOTTCHA2/blob/master/LICENSE)
- [Kraken2 v2.0.8](http://ccb.jhu.edu/software/kraken2) (License: [MIT\)](https://github.com/DerrickWood/kraken2/blob/master/LICENSE)
- [Centrifuge v1.0.4](http://www.ccb.jhu.edu/software/centrifuge) (License: [GPL-3\)](https://github.com/DaehwanKimLab/centrifuge/blob/master/LICENSE)

#### **3.3.2 Requisite databases:**

The database for each tool must be downloaded and installed. These databases total 152 GB.

• GOTTCHA2 database (gottcha2/):

The database RefSeqr90.cg.BacteriaArchaeaViruses.species.fna contains complete genomes of bacteria, archaea and viruses from RefSeq Release 90. The following commands will download the database:

```
wget https://edge-dl.lanl.gov/GOTTCHA2/RefSeq-r90.cg.BacteriaArchaeaViruses.species.
˓→tar
tar -xvf RefSeq-r90.cg.BacteriaArchaeaViruses.species.tar
rm RefSeq-r90.cg.BacteriaArchaeaViruses.species.tar
```
• Kraken2 database (kraken2/):

This is a standard Kraken 2 database, built from NCBI RefSeq genomes. The following commands will download the database:

```
mkdir kraken2
wget https://genome-idx.s3.amazonaws.com/kraken/k2_standard_20201202.tar.gz
tar -xzvf k2_standard_20201202.tar.gz -C kraken2
rm k2_standard_20201202.tar.gz
```
#### • Centrifuge database (centrifuge/):

This is a compressed database built from RefSeq genomes of Bacteria and Archaea. The following commands will download the database:

```
mkdir centrifuge
wget https://genome-idx.s3.amazonaws.com/centrifuge/p_compressed_2018_4_15.tar.gz
tar -xzvf p_compressed_2018_4_15.tar.gz -C centrifuge
rm p_compressed_2018_4_15.tar.gz
```
### **3.3.3 Sample dataset(s):**

Zymobiomics mock-community DNA control (SRR7877884); this dataset is ~7 GB.

Input: A JSON file containing the following information: 1. selection of profiling tools (set as true if selected) 2. the paths to the required database(s) for the tools selected 3. the paths to the input fastq file(s) (paired-end data is shown; this can be the output of the Reads QC workflow in interleaved format which will be treated as single-end data.) 4. the prefix for the output file names 5. the path of the output directory 6. CPU number requested for the run.

```
{
    "ReadbasedAnalysis.enabled_tools": {
       "gottcha2": true,
        "kraken2": true,
        "centrifuge": true
    },
    "ReadbasedAnalysis.db": {
        "gottcha2": "/path/to/database/RefSeq-r90.cg.BacteriaArchaeaViruses.species.
˓→fna",
       "kraken2": " /path/to/kraken2",
       "centrifuge": "/path/to/centrifuge/p_compressed"
   },
    "ReadbasedAnalysis.reads": [
        "/path/to/SRR7877884.1.fastq.gz",
        "/path/to/SRR7877884.2.fastq.gz"
   ],
   "ReadbasedAnalysis.paired": true,
    "ReadbasedAnalysis.prefix": "SRR7877884",
    "ReadbasedAnalysis.outdir": "/path/to/ReadbasedAnalysis",
    "ReadbasedAnalysis.cpu": 4
}
```
### **3.3.4 Output:**

The workflow creates an output JSON file and individual output sub-directories for each tool which include tabular classification results, a tabular report, and a Krona plot (html).:

```
ReadbasedAnalysis/
|-- SRR7877884.json
|-- centrifuge
| |-- SRR7877884.classification.tsv
   | |-- SRR7877884.report.tsv
   | `-- SRR7877884.krona.html
|
|-- gottcha2
  | |-- SRR7877884.full.tsv
   | |-- SRR7877884.krona.html
    | `-- SRR7877884.tsv
|
`-- kraken2
    |-- SRR7877884.classification.tsv
    |-- SRR7877884.krona.html
    `-- SRR7877884.report.tsv
```
Below is an example of the output directory files with descriptions to the right.

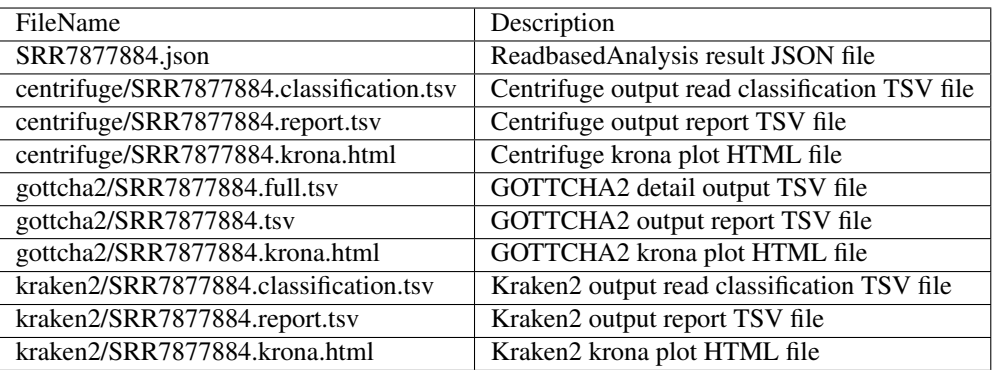

# <span id="page-15-0"></span>**3.4 Version History**

1.0.1 (release date 01/14/2021; previous versions: 1.0.0)

# <span id="page-15-1"></span>**3.5 Point of contact**

Package maintainer: Po-E Li [<po-e@lanl.gov>](mailto:po-e@lanl.gov)

### Metagenome Assembly Workflow (v1.0.1)

<span id="page-16-0"></span>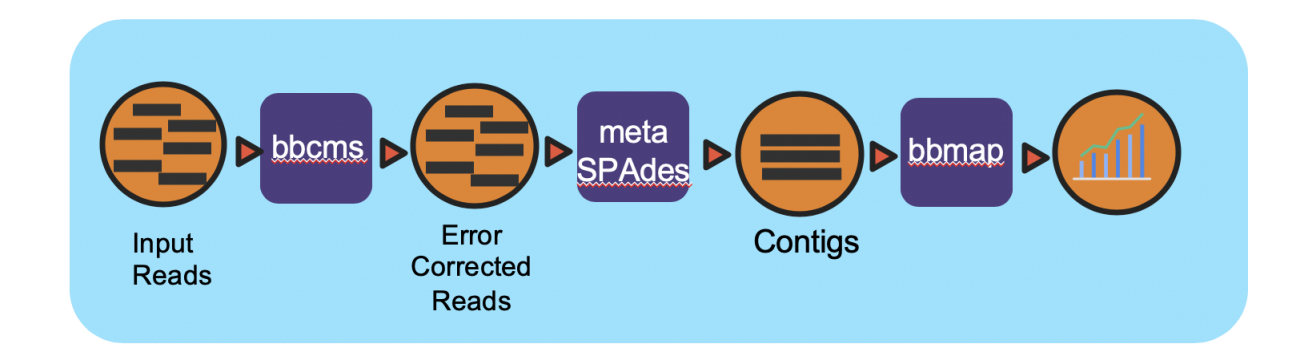

### <span id="page-16-1"></span>**4.1 Workflow Overview**

This workflow takes in paired-end Illumina reads in interleaved format and performs error correction, then reformats the interleaved file into two FASTQ files for downstream tasks using bbcms (BBTools). The corrected reads are assembled using metaSPAdes. After assembly, the reads are mapped back to contigs by bbmap (BBTools) for coverage information. The .wdl (Workflow Description Language) file includes five tasks, *bbcms*, *assy*, *create\_agp*, *read\_mapping\_pairs*, and *make\_output*.

- 1. The *bbcms* task takes in interleaved FASTQ inputs and performs error correction and reformats the interleaved fastq into two output FASTQ files for paired-end reads for the next tasks.
- 2. The *assy* task performs metaSPAdes assembly
- 3. Contigs and Scaffolds (output of metaSPAdes) are consumed by the *create\_agp* task to rename the FASTA header and generate an [AGP format](https://www.ncbi.nlm.nih.gov/assembly/agp/AGP_Specification/) which describes the assembly
- 4. The *read\_mapping\_pairs* task maps reads back to the final assembly to generate coverage information.
- 5. The final *make\_output* task adds all output files into the specified directory.

### <span id="page-17-0"></span>**4.2 Workflow Availability**

The workflow from GitHub uses all the listed docker images to run all third-party tools. The workflow is available in GitHub: [https://github.com/microbiomedata/metaAssembly;](https://github.com/microbiomedata/metaAssembly) the corresponding Docker images are available in DockerHub: <https://hub.docker.com/r/microbiomedata/spades> and <https://hub.docker.com/r/microbiomedata/bbtools>

### <span id="page-17-1"></span>**4.3 Requirements for Execution**

(recommendations are in bold)

- WDL-capable Workflow Execution Tool (Cromwell)
- Container Runtime that can load Docker images (Docker v2.1.0.3 or higher)

### <span id="page-17-2"></span>**4.4 Hardware Requirements**

• Memory: >40 GB RAM

The memory requirement depends on the input complexity. Here is a simple estimation equation for the memory required based on kmers in the input file:

predicted\_mem = (kmers \* 2.962e-08 + 1.630e+01) \* 1.1 (**in** GB)

Note: The kmers variable for the equation above can be obtained using the kmercountmulti.sh script from BBTools.

kmercountmulti.sh -k=31 in=your.read.fq.gz

### <span id="page-17-3"></span>**4.5 Workflow Dependencies**

#### **4.5.1 Third party software: (This is included in the Docker image.)**

- [metaSPades v3.15.0](https://cab.spbu.ru/software/spades/) (License: [GPLv2\)](https://github.com/ablab/spades/blob/spades_3.15.0/assembler/GPLv2.txt)
- [BBTools:38.90](https://jgi.doe.gov/data-and-tools/bbtools/) (License: [BSD-3-Clause-LBNL\)](https://bitbucket.org/berkeleylab/jgi-bbtools/src/master/license.txt)

### <span id="page-17-4"></span>**4.6 Sample dataset(s)**

Zymobiomics mock-community DNA control (SRR7877884); this dataset is ~4 GB.

Note: If the input data is paired-end data, it must be in interleaved format. The following command will interleave the files, using the above dataset as an example:

```
paste <(zcat SRR7877884_1.fastq.gz | paste - - - -) <(zcat SRR7877884_2.fastq.gz |
\rightarrowpaste - - - -) | tr '\t' '\n' | gzip -c > SRR7877884-int.fastq.gz
```
For testing purposes and for the following examples, we used a 10% sub-sampling of the above dataset: [\(SRR7877884](https://portal.nersc.gov/cfs/m3408/test_data/SRR7877884-int-0.1.fastq.gz) [int-0.1.fastq.gz\)](https://portal.nersc.gov/cfs/m3408/test_data/SRR7877884-int-0.1.fastq.gz). This dataset is already interleaved.

### <span id="page-18-0"></span>**4.7 Input**

A JSON file containing the following information:

- 1. the path to the input FASTQ file (Illumina paired-end interleaved FASTQ) (recommended the output of the Reads QC workflow.)
- 2. the contig prefix for the FASTA header
- 3. the output path
- 4. memory (optional) ex: "jgi\_metaASM.memory": "105G"
- 5. threads (optional) ex: "jgi\_metaASM.threads": "16"

An example input JSON file is shown below:

```
"jgi_metaASM.input_file":["/path/to/SRR7877884-int-0.1.fastq.gz "],
"jgi_metaASM.rename_contig_prefix":"projectID",
"jgi_metaASM.outdir":"/path/to/ SRR7877884-int-0.1_assembly",
"jgi_metaASM.memory": "105G",
"jqi_metaASM.threads": "16"
```
### <span id="page-18-1"></span>**4.8 Output**

{

}

The output directory will contain four output sub-directories: bbcms, final\_assembly, mapping and spades3. The main output, the assembled contigs, are in final\_assembly/assembly.contigs.fasta.

Part of an example output JSON file is shown below:

```
bbcms
  berkeleylab-jgi-meta-60ade422cd4e
   counts.metadata.json
   input.corr.fastq.gz
  - input.corr.left.fastq.gz
    input.corr.right.fastq.gz
    readlen.txt
   unique31mer.txt
final_assembly
  - assembly.agp
  - assembly_contigs.fasta
  - assembly_scaffolds.fasta
  - assembly_scaffolds.legend
mapping
  covstats.txt (mapping_stats.txt)
   pairedMapped.bam
    pairedMapped.sam.gz
    pairedMapped_sorted.bam
    pairedMapped_sorted.bam.bai
spades3
```
(continues on next page)

(continued from previous page)

```
- assembly_graph.fastg
assembly_graph_with_scaffolds.gfa
 contigs.fasta
 contigs.paths
 scaffolds.fasta
 scaffolds.paths
```
The table provides all of the output directories, files, and their descriptions.

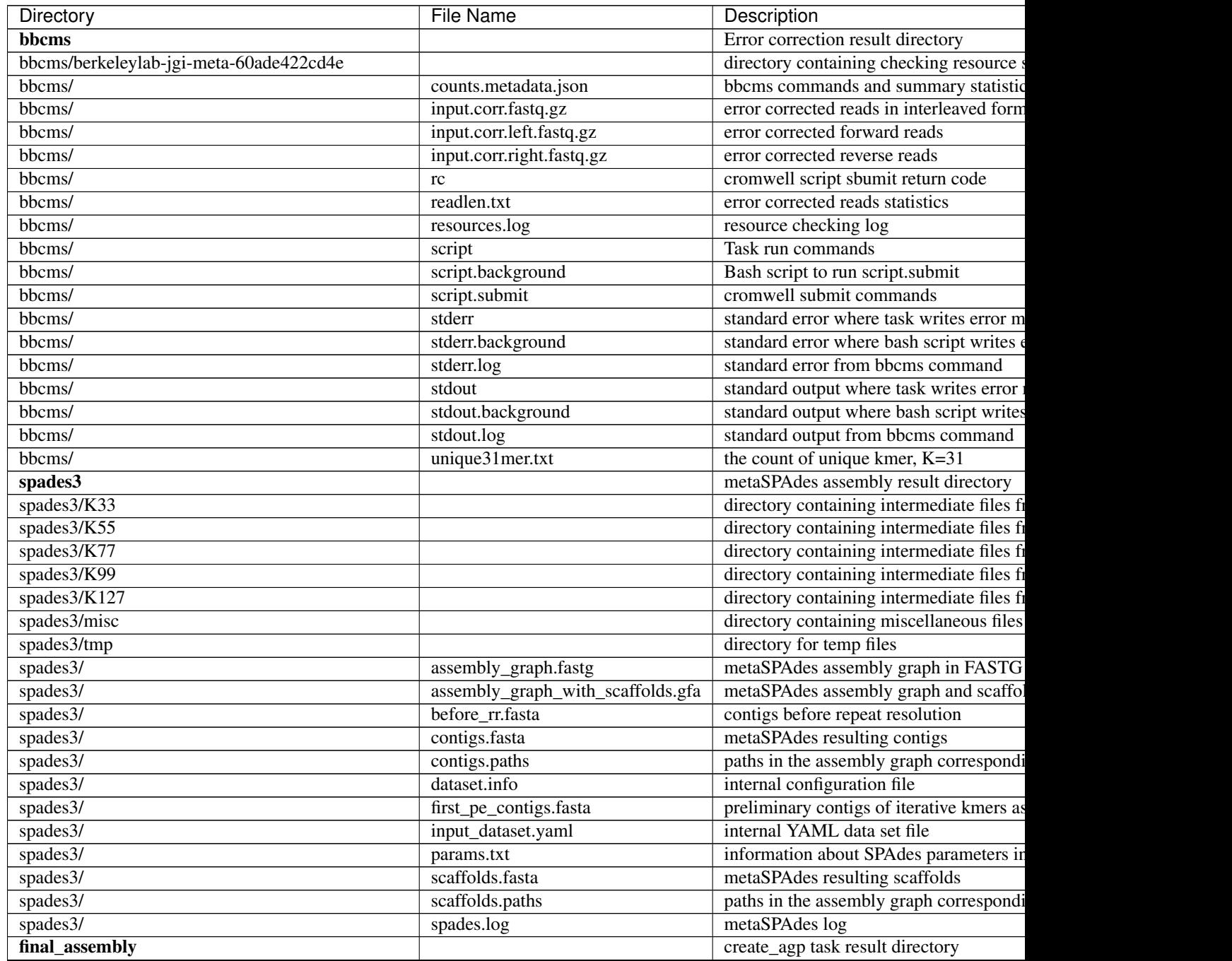

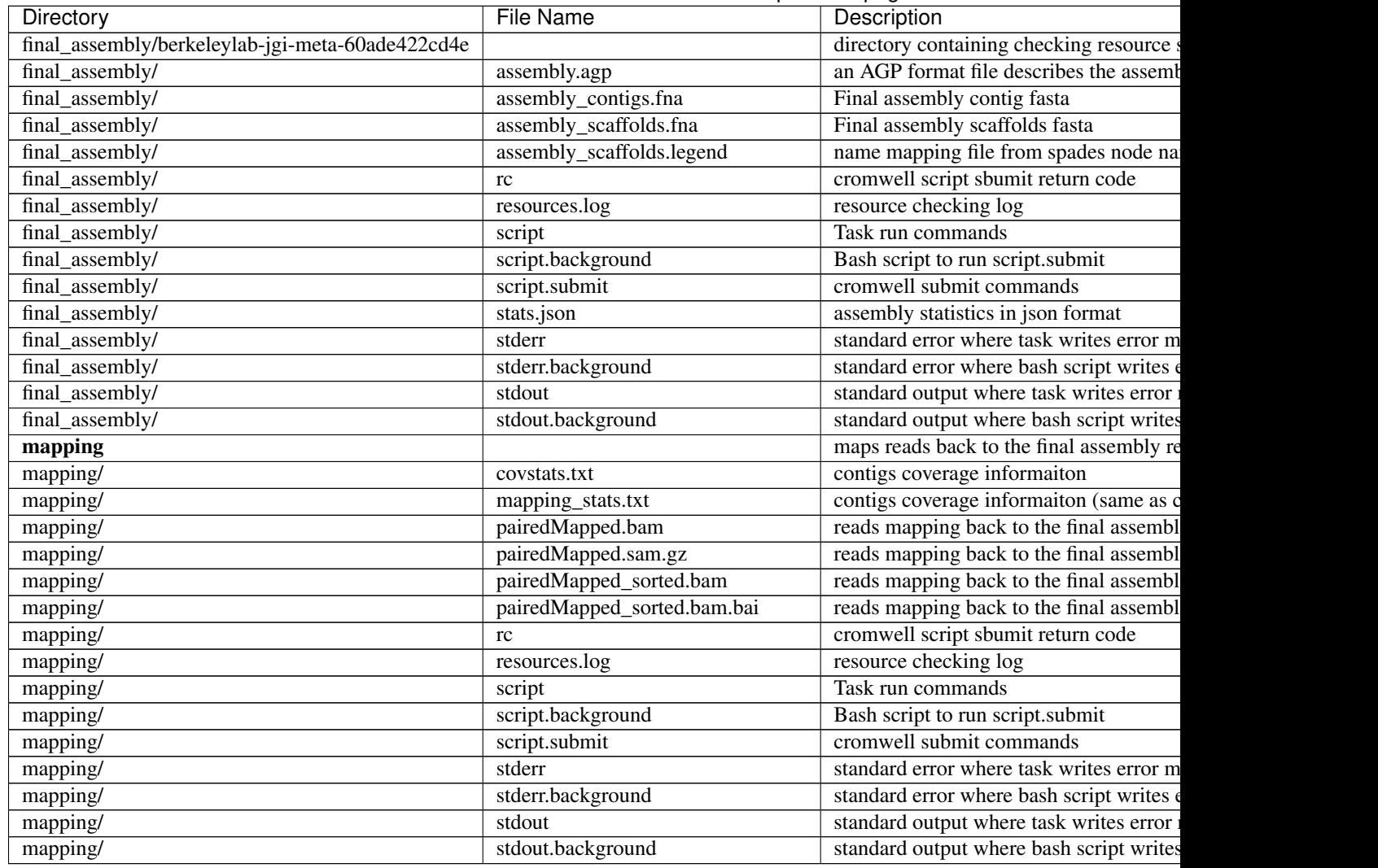

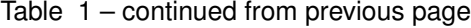

# <span id="page-20-0"></span>**4.9 Version History**

• 1.0.1 (release date **02/16/2021**; previous versions: 1.0.0)

# <span id="page-20-1"></span>**4.10 Point of contact**

- Original author: Brian Foster [<bfoster@lbl.gov>](mailto:bfoster@lbl.gov)
- Package maintainer: Chienchi Lo [<chienchi@lanl.gov>](mailto:chienchi@lanl.gov)

### Metagenome Annotation Workflow (v1.0.0)

<span id="page-22-0"></span>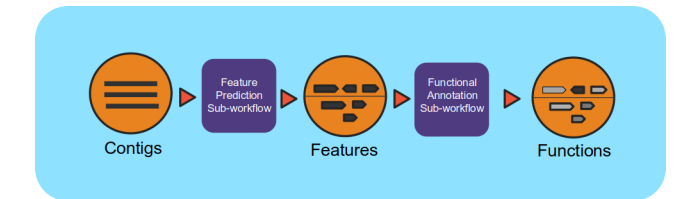

# <span id="page-22-1"></span>**5.1 Workflow Overview**

This workflow takes assembled metagenomes and generates structural and functional annotations. The workflow uses a number of open-source tools and databases to generate the structural and functional annotations.

The input assembly is first split into 10MB splits to be processed in parallel. Depending on the workflow engine configuration, the split can be processed in parallel. Each split is first structurally annotated, then those results are used for the functional annotation. The structural annotation uses tRNAscan\_se, RFAM, CRT, Prodigal and GeneMarkS. These results are merged to create a consensus structural annotation. The resulting GFF is the input for functional annotation which uses multiple protein family databases (SMART, COG, TIGRFAM, SUPERFAMILY, Pfam and Cath-FunFam) along with custom HMM models. The functional predictions are created using Last and HMM. These annotations are also merged into a consensus GFF file. Finally, the respective split annotations are merged together to generate a single structural annotation file and single functional annotation file. In addition, several summary files are generated in TSV format.

# <span id="page-22-2"></span>**5.2 Workflow Availability**

The workflow is available in GitHub: [https://github.com/microbiomedata/mg\\_annotation/](https://github.com/microbiomedata/mg_annotation/) and the corresponding Docker image is available in DockerHub: [https://hub.docker.com/r/microbiomedata/mg-annotation.](https://hub.docker.com/r/microbiomedata/mg-annotation)

### <span id="page-23-0"></span>**5.3 Requirements for Execution (recommendations are in bold):**

- WDL-capable Workflow Execution Tool (Cromwell)
- Container Runtime that can load Docker images (Docker v2.1.0.3 or higher)

### <span id="page-23-1"></span>**5.4 Hardware Requirements:**

- Disk space: 106 GB for the reference databases
- Memory: >100 GB RAM

### <span id="page-23-2"></span>**5.5 Workflow Dependencies**

- Third party software (This is included in the Docker image.)
	- Conda (3-clause BSD)
	- $-$  tRNAscan-SE  $\ge$  = 2.0 (GNU GPL v3)
	- Infernal 1.1.2 (BSD)
	- CRT-CLI 1.8 (Public domain software, last official version is 1.2)
	- Prodigal 2.6.3 (GNU GPL v3)
	- GeneMarkS-2 >= 1.07 (Academic license for GeneMark family software)
	- $-$  Last  $>= 983$  (GNU GPL v3)
	- HMMER 3.1b2 (3-clause BSD)
	- TMHMM 2.0 (Academic)
- Requisite databases: The databases are available by request. Please contact NMDC [\(sup](mailto:support@microbiomedata.org)[port@microbiomedata.org\)](mailto:support@microbiomedata.org) for access.

### <span id="page-23-3"></span>**5.6 Sample datasets**

[https://raw.githubusercontent.com/microbiomedata/mg\\_annotation/master/example.fasta](https://raw.githubusercontent.com/microbiomedata/mg_annotation/master/example.fasta)

Input: A JSON file containing the following:

- 1. The path to the assembled contigs fasta file
- 2. The ID to associate with the result products (e.g. sample ID)

An example JSON file is shown below:

```
{
"annotation.imgap_input_fasta": "/path/to/fasta.fna",
"annotation.imgap_project_id": "samp_xyz123"}
}
```
Output: The final structural and functional annotation files are in GFF format and the summary files are in TSV format. The key outputs are listed below but additional files are available.

- GFF: Structural annotation
- GFF: Functional annotation
- TSV: KO Summary
- TSV: EC Summary
- TSV: Gene Phylogeny Summar

The output paths can be obtained from the output metadata file from the Cromwell Exectuion. Here is a snippet from the outputs section of the full metadata JSON file.

```
{
  "annotation.cath_funfam_gff": "/output/cromwell-executions/annotation/a67a5a0f-1ad7-
˓→4469-bb0c-780f4ef20307/call-merge_outputs/execution/samp_xyz123_cath_funfam.gff",
  "annotation.cog_gff": "/output/cromwell-executions/annotation/a67a5a0f-1ad7-4469-
˓→bb0c-780f4ef20307/call-merge_outputs/execution/samp_xyz123_cog.gff",
 "annotation.ko_ec_gff": "/output/cromwell-executions/annotation/a67a5a0f-1ad7-4469-
˓→bb0c-780f4ef20307/call-merge_outputs/execution/samp_xyz123_ko_ec.gff",
 "annotation.product_names_tsv": "/output/cromwell-executions/annotation/a67a5a0f-
˓→1ad7-4469-bb0c-780f4ef20307/call-merge_outputs/execution/samp_xyz123_product_names.
\leftrightarrowtsv",
 "annotation.gene_phylogeny_tsv": "/output/cromwell-executions/annotation/a67a5a0f-
˓→1ad7-4469-bb0c-780f4ef20307/call-merge_outputs/execution/samp_xyz123_gene_phylogeny.
\leftrightarrowtsv",
 "annotation.pfam_gff": "/output/cromwell-executions/annotation/a67a5a0f-1ad7-4469-
˓→bb0c-780f4ef20307/call-merge_outputs/execution/samp_xyz123_pfam.gff",
  "annotation.proteins_tigrfam_domtblout": "/output/cromwell-executions/annotation/
˓→a67a5a0f-1ad7-4469-bb0c-780f4ef20307/call-merge_outputs/execution/samp_xyz123_
˓→proteins.tigrfam.domtblout",
 "annotation.structural_gff": "/output/cromwell-executions/annotation/a67a5a0f-1ad7-
˓→4469-bb0c-780f4ef20307/call-merge_outputs/execution/samp_xyz123_structural_
˓→annotation.gff",
 "annotation.ec_tsv": "/output/cromwell-executions/annotation/a67a5a0f-1ad7-4469-
˓→bb0c-780f4ef20307/call-merge_outputs/execution/samp_xyz123_ec.tsv",
 "annotation.supfam_gff": "/output/cromwell-executions/annotation/a67a5a0f-1ad7-4469-
˓→bb0c-780f4ef20307/call-merge_outputs/execution/samp_xyz123_supfam.gff",
 "annotation.proteins_supfam_domtblout": "/output/cromwell-executions/annotation/
˓→a67a5a0f-1ad7-4469-bb0c-780f4ef20307/call-merge_outputs/execution/samp_xyz123_
˓→proteins.supfam.domtblout",
 "annotation.tigrfam_gff": "/output/cromwell-executions/annotation/a67a5a0f-1ad7-
˓→4469-bb0c-780f4ef20307/call-merge_outputs/execution/samp_xyz123_tigrfam.gff",
 "annotation.stats_tsv": "/output/cromwell-executions/annotation/a67a5a0f-1ad7-4469-
˓→bb0c-780f4ef20307/call-final_stats/execution/samp_xyz123_structural_annotation_
˓→stats.tsv",
 "annotation.proteins_cog_domtblout": "/output/cromwell-executions/annotation/
˓→a67a5a0f-1ad7-4469-bb0c-780f4ef20307/call-merge_outputs/execution/samp_xyz123_
˓→proteins.cog.domtblout",
 "annotation.ko_tsv": "/output/cromwell-executions/annotation/a67a5a0f-1ad7-4469-
˓→bb0c-780f4ef20307/call-merge_outputs/execution/samp_xyz123_ko.tsv",
 "annotation.proteins_pfam_domtblout": "/output/cromwell-executions/annotation/
˓→a67a5a0f-1ad7-4469-bb0c-780f4ef20307/call-merge_outputs/execution/samp_xyz123_
˓→proteins.pfam.domtblout",
 "annotation.proteins_smart_domtblout": "/output/cromwell-executions/annotation/
˓→a67a5a0f-1ad7-4469-bb0c-780f4ef20307/call-merge_outputs/execution/samp_xyz123_
˓→proteins.smart.domtblout",
 "annotation.crt_crisprs": "/output/cromwell-executions/annotation/a67a5a0f-1ad7-
˓→4469-bb0c-780f4ef20307/call-merge_outputs/execution/samp_xyz123_crt.crisprs",
 "annotation.functional_gff": "/output/cromwell-executions/annotation/a67a5a0f-1ad7-
→4469-bb0c-780f4ef20307/call-merge_outputs/execution/samp_xyz123_functiocontinues on next page)
˓→annotation.gff",
```
(continued from previous page)

```
"annotation.proteins_faa": "/output/cromwell-executions/annotation/a67a5a0f-1ad7-
˓→4469-bb0c-780f4ef20307/call-merge_outputs/execution/samp_xyz123.faa",
 "annotation.smart_gff": "/output/cromwell-executions/annotation/a67a5a0f-1ad7-4469-
˓→bb0c-780f4ef20307/call-merge_outputs/execution/samp_xyz123_smart.gff",
 "annotation.proteins_cath_funfam_domtblout": "/output/cromwell-executions/
˓→annotation/a67a5a0f-1ad7-4469-bb0c-780f4ef20307/call-merge_outputs/execution/samp_
˓→xyz123_proteins.cath_funfam.domtblout"
}
```
Version History: 1.0.0 (release data)

# <span id="page-25-0"></span>**5.7 Point of contact**

• Package maintainer: Shane Canon [<scanon@lbl.gov>](mailto:scanon@lbl.gov)

### <span id="page-26-0"></span>Metagenome Assembled Genomes Workflow (v1.0.2)

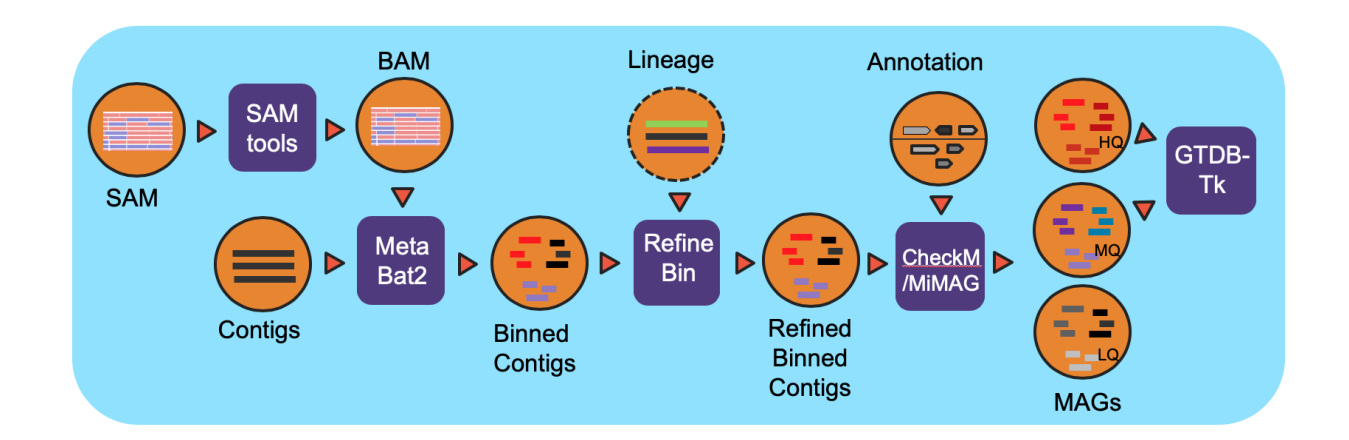

# <span id="page-26-1"></span>**6.1 Workflow Overview**

The workflow is based on [IMG metagenome binning pipeline](https://www.ncbi.nlm.nih.gov/pmc/articles/PMC6323987/) and has been modified specifically for the [NMDC](https://www.nature.com/articles/s41579-020-0377-0) [project.](https://www.nature.com/articles/s41579-020-0377-0) For all processed metagenomes, it classifies contigs into bins using MetaBat2. Next, the bins are refined using the functional Annotation file (GFF) from the Metagenome Annotation workflow and optional contig lineage information. The completeness of and the contamination present in the bins are evaluated by CheckM and bins are assigned a quality level (High Quality (HQ), Medium Quality (MQ), Low Quality (LQ)) based on [MiMAG standards.](https://www.nature.com/articles/nbt.3893#Tab1) In the end, GTDB-Tk is used to assign lineage for HQ and MQ bins.

# <span id="page-26-2"></span>**6.2 Workflow Availability**

The workflow from GitHub uses all the listed docker images to run all third-party tools. The workflow is available in GitHub: <https://github.com/microbiomedata/metaMAGs> The corresponding Docker image is available in DockerHub: [https://hub.docker.com/r/microbiomedata/nmdc\\_mbin](https://hub.docker.com/r/microbiomedata/nmdc_mbin)

### <span id="page-27-0"></span>**6.3 Requirements for Execution**

(recommendations are in bold):

- WDL-capable Workflow Execution Tool (Cromwell)
- Container Runtime that can load Docker images (Docker v2.1.0.3 or higher)

### <span id="page-27-1"></span>**6.4 Hardware Requirements**

- Disk space: > 27 GB for the CheckM and GTDB-Tk databases
- Memory: ~120GB memory for GTDB-tk.

### <span id="page-27-2"></span>**6.5 Workflow Dependencies**

#### **6.5.1 Third party software (These are included in the Docker image.)**

- [Biopython v1.74](https://biopython.org) (License: [BSD-3-Clause\)](https://github.com/biopython/biopython/blob/master/LICENSE.rst)
- [Sqlite](https://www.sqlite.org/index.html) (License: [Public Domain\)](https://www.sqlite.org/copyright.html)
- [Pymysql](https://github.com/PyMySQL/PyMySQL) (License: [MIT License\)](https://github.com/PyMySQL/PyMySQL/blob/master/LICENSE)
- [requests](https://github.com/psf/requests) (License: [Apache 2.0\)](https://github.com/psf/requests/blob/master/LICENSE)
- [samtools > v1.9](https://github.com/samtools/samtools) (License: [MIT License\)](https://github.com/samtools/samtools/blob/develop/LICENSE)
- [Metabat2 v2.15](https://pubmed.ncbi.nlm.nih.gov/31388474/) (License: [BSD-3-Clause\)](https://bitbucket.org/berkeleylab/metabat/src/master/license.txt)
- [CheckM v1.1.2](https://www.ncbi.nlm.nih.gov/pmc/articles/PMC4484387/) (License: [GPLv3\)](https://github.com/Ecogenomics/CheckM/blob/master/LICENSE)
- [GTDB-TK v1.2.0](https://doi.org/10.1093/bioinformatics/btz848) (License: [GPLv3\)](https://github.com/Ecogenomics/GTDBTk/blob/master/LICENSE)
- [FastANI v1.3](https://github.com/ParBLiSS/FastANI) (License: [Apache 2.0\)](https://github.com/ParBLiSS/FastANI/blob/master/LICENSE)
- [FastTree v2.1.10](http://www.microbesonline.org/fasttree/) (License: [GPLv2\)](http://www.microbesonline.org/fasttree/FastTree.c)

#### **6.5.2 Requisite databases**

The GTDB-Tk database must be downloaded and installed. The CheckM database included in the Docker image is a 275MB file contains the databases used for the Metagenome Binned contig quality assessment. The GTDB-Tk (27GB) database is used to assign lineages to the binned contigs.

• The following commands will download and unarchive the GTDB-Tk database:

```
wget https://data.ace.uq.edu.au/public/gtdb/data/releases/release89/89.0/gtdbtk_
˓→r89_data.tar.gz
tar -xvzf gtdbtk_r89_data.tar.gz
mv release89 GTDBTK_DB
rm gtdbtk_r89_data.tar.gz
```
### <span id="page-28-0"></span>**6.6 Sample dataset(s)**

The following test dataset include an assembled contigs file, a BAM file, and a functional annotation file: [metaM-](https://portal.nersc.gov/cfs/m3408/test_data/metaMAGs_test_dataset.tgz)AGs test dataset.tgz

# <span id="page-28-1"></span>**6.7 Input**

A JSON file containing the following:

- 1. the number of CPUs requested
- 2. The number of threads used by pplacer (Use lower number to reduce the memory usage)
- 3. the path to the output directory
- 4. the project name
- 5. the path to the Metagenome Assembled Contig fasta file (FNA)
- 6. the path to the Sam/Bam file from read mapping back to contigs (SAM.gz or BAM)
- 7. the path to contigs functional annotation result (GFF)
- 8. the path to the text file which contains mapping of headers between SAM or BAM and GFF (ID in SAM/FNA<tab>ID in GFF)
- 9. the path to the database directory which includes *checkM\_DB* and *GTDBTK\_DB* subdirectories.
- 10. (optional) scratch\_dir: use –scratch\_dir for gtdbtk disk swap to reduce memory usage but longer runtime

An example JSON file is shown below:

```
"nmdc_mags.cpu":32,
"nmdc_mags.pplacer_cpu":1,
"nmdc_mags.outdir":"/path/to/output",
"nmdc_mags.proj_name":" Ga0482263",
"nmdc_mags.contig_file":"/path/to/Ga0482263_contigs.fna ",
"nmdc_mags.sam_file":"/path/to/pairedMapped_sorted.bam ",
"nmdc_mags.gff_file":"/path/to/Ga0482263_functional_annotation.gff",
"nmdc_mags.map_file":"/path/to/Ga0482263_contig_names_mapping.tsv",
"nmdc_mags.gtdbtk_database":"/path/to/GTDBTK_DB"
"nmdc_mags.scratch_dir":"/path/to/scratch_dir"
```
# <span id="page-28-2"></span>**6.8 Output**

{

}

The workflow creates several output directories with many files. The main output files, the binned contig files from HQ and MQ bins, are in the *hqmq-metabat-bins* directory; the corresponding lineage results for the HQ and MQ bins are in the *gtdbtk\_output* directory.

A partial JSON output file is shown below:

```
|-- MAGs_stats.json
|-- 3300037552.bam.sorted
|-- 3300037552.depth
```
(continues on next page)

(continued from previous page)

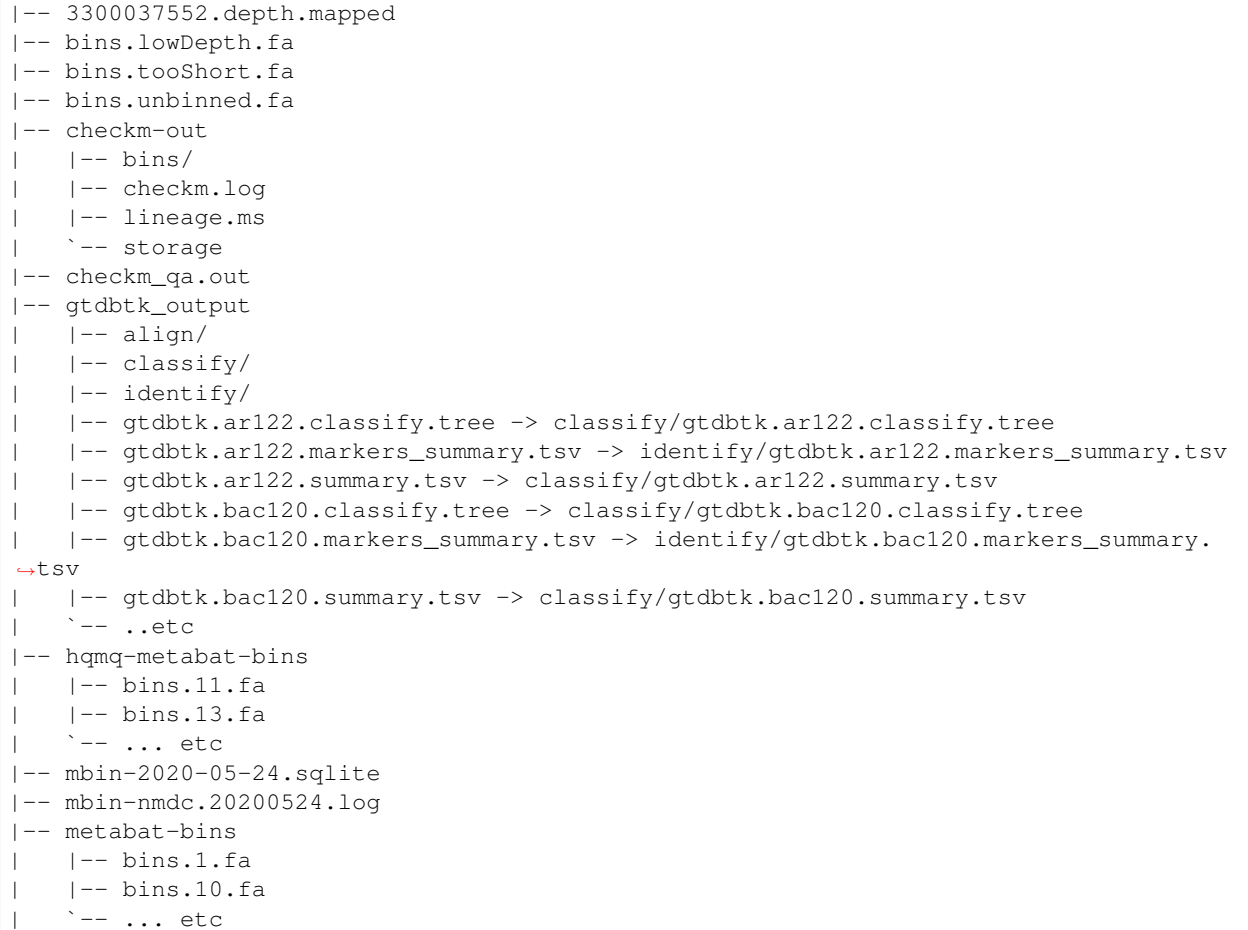

Below is an example of all the output directory files with descriptions to the right.

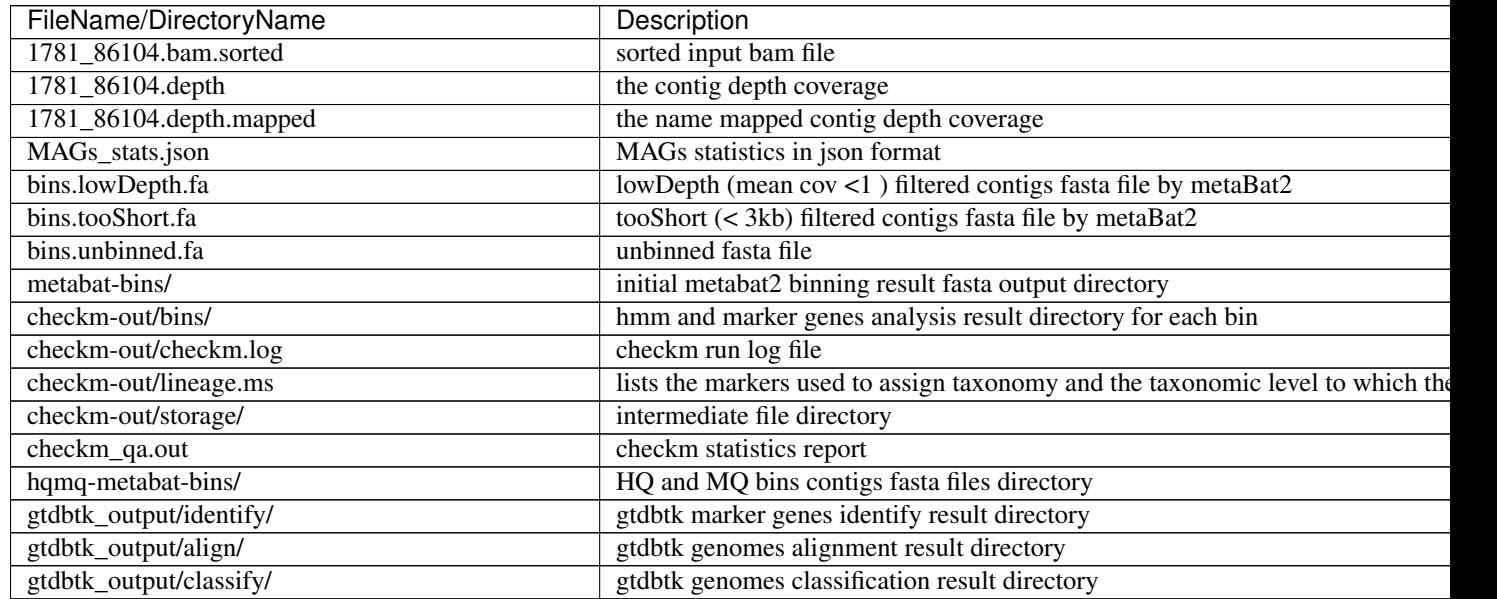

Continued on next

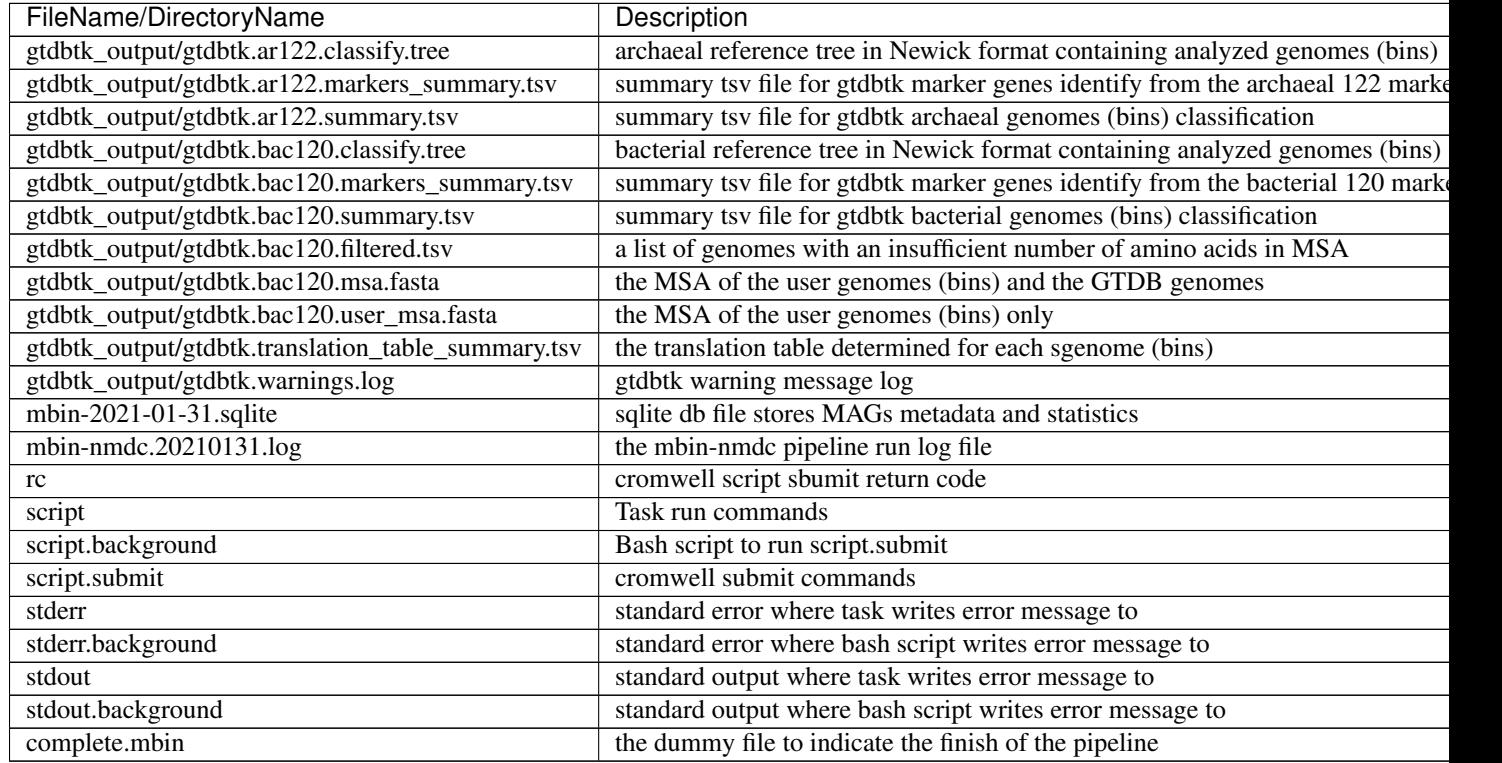

#### Table 1 – continued from previous page

# <span id="page-30-0"></span>**6.9 Version History**

• 1.0.2 (release date 02/24/2021; previous versions: 1.0.1)

# <span id="page-30-1"></span>**6.10 Point of contact**

- Original author: Neha Varghese [<njvarghese@lbl.gov>](mailto:njvarghese@lbl.gov)
- Package maintainer: Chienchi Lo [<chienchi@lanl.gov>](mailto:chienchi@lanl.gov)

# Metatranscriptome Workflow (v0.0.2)

### <span id="page-32-1"></span><span id="page-32-0"></span>**7.1 Summary**

MetaT is a workflow designed to analyze metatranscriptomes, building on top of already existing NMDC workflows for processing input. The metatranscriptoimics workflow takes in raw data and starts by quality filtering the reads using the [RQC worfklow.](https://github.com/microbiomedata/ReadsQC) With filtered reads, the workflow filters out rRNA reads (and separates the interleaved file into separate files for the pairs) using bbduk (BBTools). After the filtering steps, reads are assembled into transcripts and using MEGAHIT and annotated using the [Metagenome Anotation Workflow;](https://github.com/microbiomedata/mg_annotation) producing GFF funtional annotation files. Features are counted with [Subread's featureCounts](http://subread.sourceforge.net/) which assigns mapped reads to genomic features and generating RPKMs for each feature in a GFF file for sense and antisense reads.

# <span id="page-32-2"></span>**7.2 Workflow Diagram**

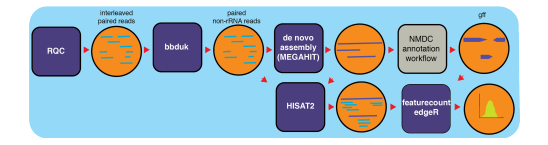

# <span id="page-32-3"></span>**7.3 Workflow Availability**

The workflow uses the listed docker images to run all third-party tools. The workflow is available in GitHub: [https://github.com/microbiomedata/metaT;](https://github.com/microbiomedata/metaT) and the corresponding Docker images that have all the required dependencies are available in following DockerHub [\(https://hub.docker.com/r/microbiomedata/bbtools,](https://hub.docker.com/r/microbiomedata/bbtools) [https://hub.docker.](https://hub.docker.com/r/microbiomedata/meta_t) [com/r/microbiomedata/meta\\_t,](https://hub.docker.com/r/microbiomedata/meta_t) and [https://hub.docker.com/r/intelliseqngs/hisat2\)](https://hub.docker.com/r/intelliseqngs/hisat2)

### <span id="page-33-0"></span>**7.4 Requirements for Execution (recommendations are in bold):**

- 1. WDL-capable Workflow Execution Tool (Cromwell)
- 2. Container Runtime that can load Docker images (Docker v2.1.0.3 or higher)

# <span id="page-33-1"></span>**7.5 Workflow Dependencies**

#### **7.5.1 Third-party software (These are included in the Docker images.)**

- 1. [BBTools v38.94.](https://jgi.doe.gov/data-and-tools/bbtools/) (License: [BSD-3-Clause-LBNL.](https://bitbucket.org/berkeleylab/jgi-bbtools/src/master/license.txt))
- 2. [BBMap v38.94.](https://jgi.doe.gov/data-and-tools/bbtools/) (License: [BSD-3-Clause-LBNL.](https://bitbucket.org/berkeleylab/jgi-bbtools/src/master/license.txt))
- 3. [Python v3.7.6.](https://www.python.org/) (License: Python Software Foundation License)
- 4. [featureCounts v2.0.2.](http://subread.sourceforge.net/) (License: GNU-GPL)
- 5. [R v3.6.0.](https://www.r-project.org/) (License: GPL-2/GPL-3)
- 6. [edgeR v3.28.1.](https://bioconductor.org/packages/release/bioc/html/edgeR.html) (R package) (License: GPL (>=2))
- 7. [pandas v1.0.5.](https://pandas.pydata.org/) (python package) (License: BSD-3-Clause)
- 8. [gffutils v0.10.1.](https://pythonhosted.org/gffutils/) (python package) (License: MIT)

#### **7.5.2 Requisite database**

The RQCFilterData Database must be downloaded and installed. This is a 106 GB tar file which includes reference datasets of artifacts, adapters, contaminants, the phiX genome, rRNA kmers, and some host genomes. The following commands will download the database:

```
wget http://portal.nersc.gov/dna/microbial/assembly/bushnell/RQCFilterData.tar
tar -xvf RQCFilterData.tar
rm RQCFilterData.tar
```
# <span id="page-33-2"></span>**7.6 Sample dataset(s)**

The following files are provided with the GitHub download in the test\_data folder:

- 1. Raw reads: test\_data/test\_interleave.fastq.gz (output from ReadsQC workflow)
- 2. Annotation file: test\_functional\_annotation.gff (output from mg\_annotation workflow)

### **7.6.1 Input: A JSON file containing the following**

- 1. a name for the analysis
- 2. the number of cpus requested
- 3. the path to the clean input interleaved fastq file (recommended: the output from the Reads QC workflow)
- 4. the path to the rRNA\_kmer database provided as part of RQCFilterData
- 5. the path to the assembled transcripts (output of part 1)
- 6. the paths to the reads with rRNA removed (paired-end files) (output of part 1)
- 7. the path to the annotation file (from the Metagenome Annotation workflow)

An example JSON file is shown below:

```
{
  "metat_omics.project_name": "test",
 "metat_omics.no_of_cpus": 1,
  "metat_omics.rqc_clean_reads": "test_data/test_interleave.fastq",
 "metat_omics.ribo_kmer_file": "/path/to/riboKmers20fused.fa.gz",
  "metat_omics.metat_contig_fn": "/path/to/megahit_assem.contigs.fa",
  "metat_omics.non_ribo_reads": [
    "/path/to/filtered_R1.fastq",
    "/path/to/filtered_R2.fastq"
 \mathbf{I},
  "metat_omics.ann_gff_fn": "test_data/test_functional_annotation.gff"
}
```
### **7.6.2 Output**

Output is split up between steps of the workflow. The first half of the workflow will output rRNA-filtered reads and the assembled transcripts. After annotations and featureCount steps include a JSON file that contain RPKMs for both sense and antisense, reads, and information from annotation for each feature. An example of JSON outpus:

```
{
       "featuretype": "transcript",
       "seqid": "k123_15",
       "id": "STRG.2.1",
       "source": "StringTie",
       "start": 1,
       "end": 491,
       "length": 491,
       "strand": ".",
       "frame": ".",
       "extra": [],
       "cov": "5.928717",
       "FPKM": "76638.023438",
       "TPM": "146003.046875"
   }
```
Below is an example of the output directory files with descriptions to the right.

| Directory/File Name                   | Description                        |
|---------------------------------------|------------------------------------|
| metat_output/sense_out.json           | RPKM for each feature on + strand  |
| metat_output/antisense_out.json       | RPKM for each feature on - strand  |
| assembly/megahit_assem.contigs.fa     | assembled transcripts              |
| mapback/mapped_sorted.bam             | alignment of reads and transcripts |
| qa/_interleaved.fastq                 | non-ribosomal reads                |
| qa/filterStats.txt                    | summary statistics in JSON format  |
| qa/filterStats2.txt                   | more detailed summary statistics   |
| annotation/annotations.json           | annotation information             |
| annotation/features.json              | feature information                |
| annotation/_cath_funfam.gff           | features from cath database        |
| annotation/_cog.gff                   | features from cog databse          |
| annotation/_ko_ec.gff                 | features from ko database          |
| annotation/_pfam.gff                  | features from pfam database        |
| annotation/_smart.gff                 | features from smart database       |
| annotation/_structural_annotation.gff | structural features                |
| annotation/_supfam.gff                | features from supfam databse       |
| annotation/_tigrfam.gff               | features from trigfam database     |
| annotation/_functional_annotation.gff | functional features                |
| annotation/_ec.tsv                    | ec terms tsv                       |
| annotation/ ko.tsv                    | ko terms tsv                       |
| annotation/proteins.faa               | fasta containing protiens          |

Table 1: Title

# <span id="page-35-0"></span>**7.7 Version History**

- 0.0.2 (release date 01/14/2021; previous versions: 0.0.1)
- 0.0.3 (release date 07/28/2021; previous versions: 0.0.2)

# <span id="page-35-1"></span>**7.8 Points of contact**

• Author: Migun Shakya [<migun@lanl.gov>](mailto:migun@lanl.gov)

# Metaproteomic Workflow (v1.0.0)

### <span id="page-36-1"></span><span id="page-36-0"></span>**8.1 Summary**

The metaproteomics workflow/pipeline is an end-to-end data processing workflow for protein identification and characterization using MS/MS data. Briefly, mass spectrometry instrument generated data files(.RAW) are converted to mzML, an open data format, using MSConvert. Peptide identification is achieved using MSGF+ and the associated metagenomic information in the FASTA (protein sequences) file format. Intensity information for identified species is extracted using MASIC and combined with protein information.

# <span id="page-37-0"></span>**8.2 Workflow Diagram**

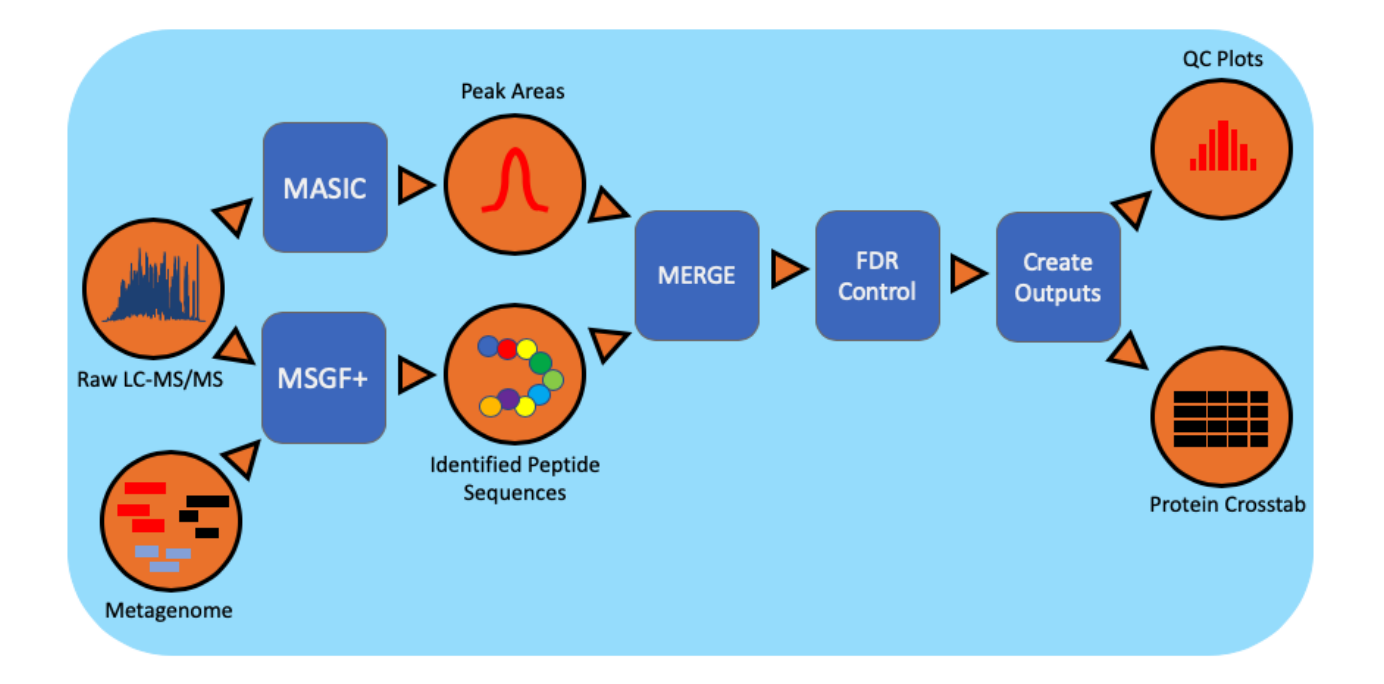

# <span id="page-37-1"></span>**8.3 Workflow Dependencies**

### **8.3.1 Third party software**

```
|----------------------------|------------------------------------------|
| MSGFPlus | v20190628 |
| Mzid-To-Tsv-Converter | v1.3.3
| PeptideHitResultsProcessor | v1.5.7130 |
| pwiz-bin-windows | x86_64-vc141-release-3_0_20149_b73158966 |
| MASIC | v3.0.7235 |
| sqlite-netFx-full-source | 1.0.111.0 |
| Conda | (3-clause BSD) |
| | |
```
# <span id="page-37-2"></span>**8.4 Workflow Availability**

The workflow is available in GitHub: <https://github.com/microbiomedata/metaPro>

The container is available at Docker Hub (microbiomedata/mepro): <https://hub.docker.com/r/microbiomedata/mepro>

### **8.4.1 Inputs**

• *.raw*, *metagenome*, *parameter files : MSGFplus & MASIC*, *contaminant\_file*

### **8.4.2 Outputs**

1. Processing multiple datasets.

```
.
  - Data/
  - FDR_table.csv
  - Plots/
  - dataset_job_map.csv
   peak_area_crosstab_by_dataset_id.csv
   protein_peptide_map.csv
   specID_table.csv
  - spectra_count_crosstab_by_dataset_id.csv
```
2. Processing single FICUS dataset.

• metadatafile, [Example][\(https://jsonblob.com/400362ef-c70c-11ea-bf3d-05dfba40675b\)](https://jsonblob.com/400362ef-c70c-11ea-bf3d-05dfba40675b)

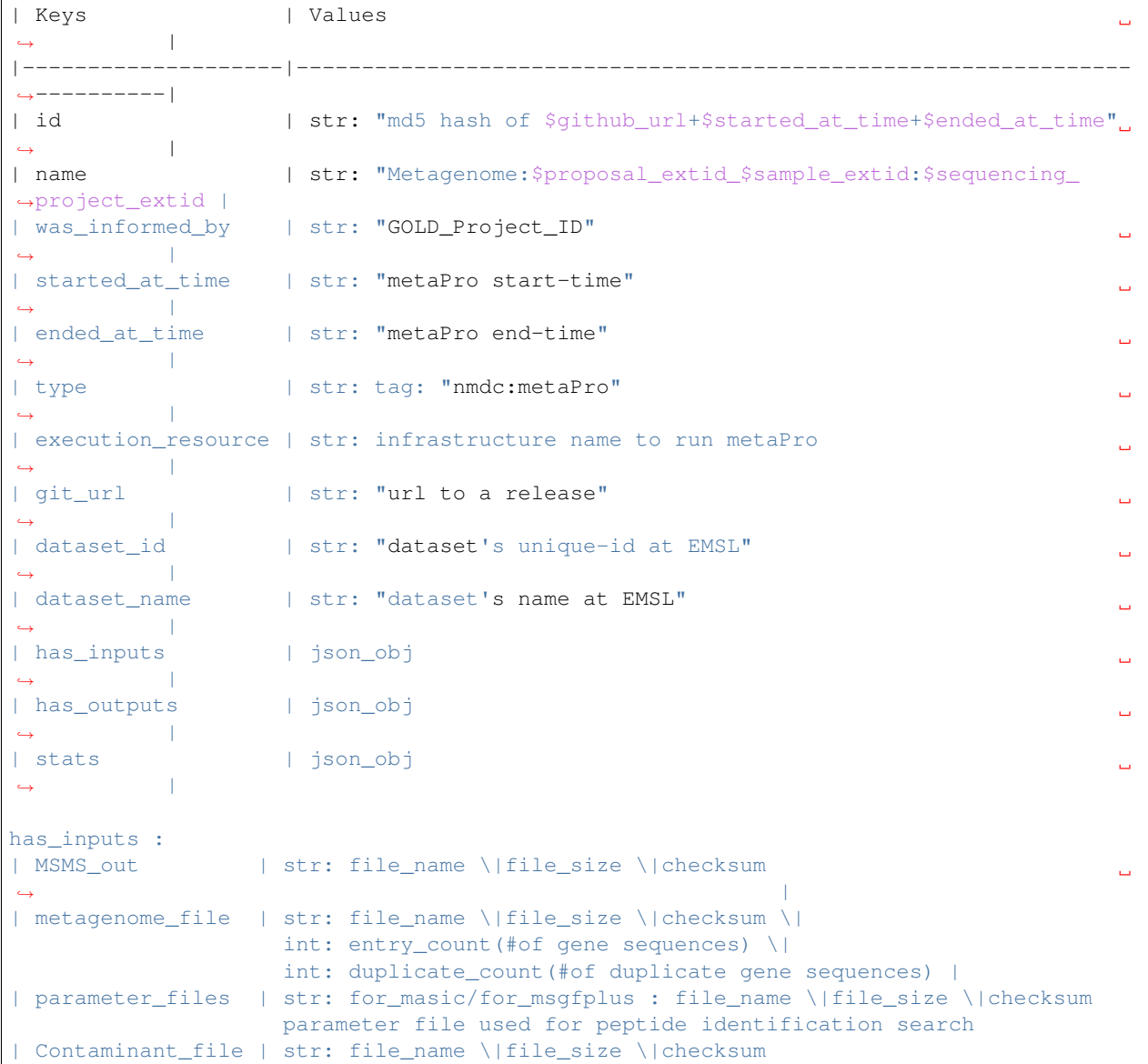

(continues on next page)

```
(FASTA containing common contaminants in proteomics)
has_outputs:
| collapsed_fasta_file | str: file_name \|file_size \|checksum
                                                                                                                        ш.
 \rightarrow| resultant_file | str: file_name \|file_size \| checksum
\leftrightarrow | \rightarrow | \rightarrow | \rightarrow | \rightarrow | \rightarrow | \rightarrow | \rightarrow | \rightarrow | \rightarrow | \rightarrow | \rightarrow | \rightarrow | \rightarrow | \rightarrow | \rightarrow | \rightarrow | \rightarrow | \rightarrow | \rightarrow | \rightarrow | \rightarrow | \rightarrow | \rightarrow | \rightarrow | \rightarrow | \rightarrow | \rightarrow | \rightarrow | \rightarrow | \rightarrow | \rightarrow| data_out_table | str: file_name \| file_size \| checksum
                                                                                                                        \Box\rightarrowstats:
| from_collapsed_fasta | int: entry_count(#of unique gene sequences)
 ˓→
                                                                                                                        Ĺ.
˓→
                                                                                                                        Ĝ,
˓→
                                                                                                                        Ċ,
˓→
                                                                                                                        \Box˓→
                                                                                                                        û.
 \rightarrow| from_resultant_file | int: total_protein_count
˓→
                                                                                                                        \Box˓→
                                                                                                                        \Box˓→
                                                                                                                        \Box˓→
                                                                                                                        Ц.
˓→
                                                                                                                        ш.
 \rightarrow| from_data_out_table | int: PSM(# of MS/MS spectra matched to a peptide sequence at
˓→5% false discovery rate (FDR)
                                  float: PSM_identification_rate(# of peptide matching MS/MS.
˓→spectra divided by total spectra searched (5% FDR)
                                  int: unique_peptide_seq_count(# of unique peptide sequences
˓→observed in pipeline analysis 5% FDR)
                                  int: first_hit_protein_count(# of proteins observed assuming
˓→single peptide-to-protein relationships)
                                  int: mean_peptide_count(Unique peptide sequences matching to.
˓→each identified protein.)
```
• data\_out\_table

```
| DatasetName | PeptideSequence | FirstHitProtein | SpectralCount |
˓→sum(MasicAbundance) | GeneCount | FullGeneList | FirstHitDescription |
˓→DescriptionList | min(Qvalue) |
```
- collapsed\_fasta\_file
- resultant file

# <span id="page-39-0"></span>**8.5 Requirements for Execution**

• Docker or other Container Runtime

# <span id="page-39-1"></span>**8.6 Version History**

• 1.0.0

(continued from previous page)

# <span id="page-40-0"></span>**8.7 Point of contact**

Package maintainer: Anubhav [<anubhav@pnnl.gov>](mailto:anubhav@pnnl.gov)

# Metabolomics Workflow (v2.1.0)

### <span id="page-42-1"></span><span id="page-42-0"></span>**9.1 Summary**

The gas chromatography-mass spectrometry (GC-MS) based metabolomics workflow (metaMS) has been developed by leveraging PNNL's CoreMS software framework. The current software design allows for the orchestration of the metabolite characterization pipeline, i.e., signal noise reduction, m/z based Chromatogram Peak Deconvolution, abundance threshold calculation, peak picking, spectral similarity calculation and molecular search, similarity score calculation, and confidence filtering, all in a single step.

# <span id="page-43-0"></span>**9.2 Workflow Diagram**

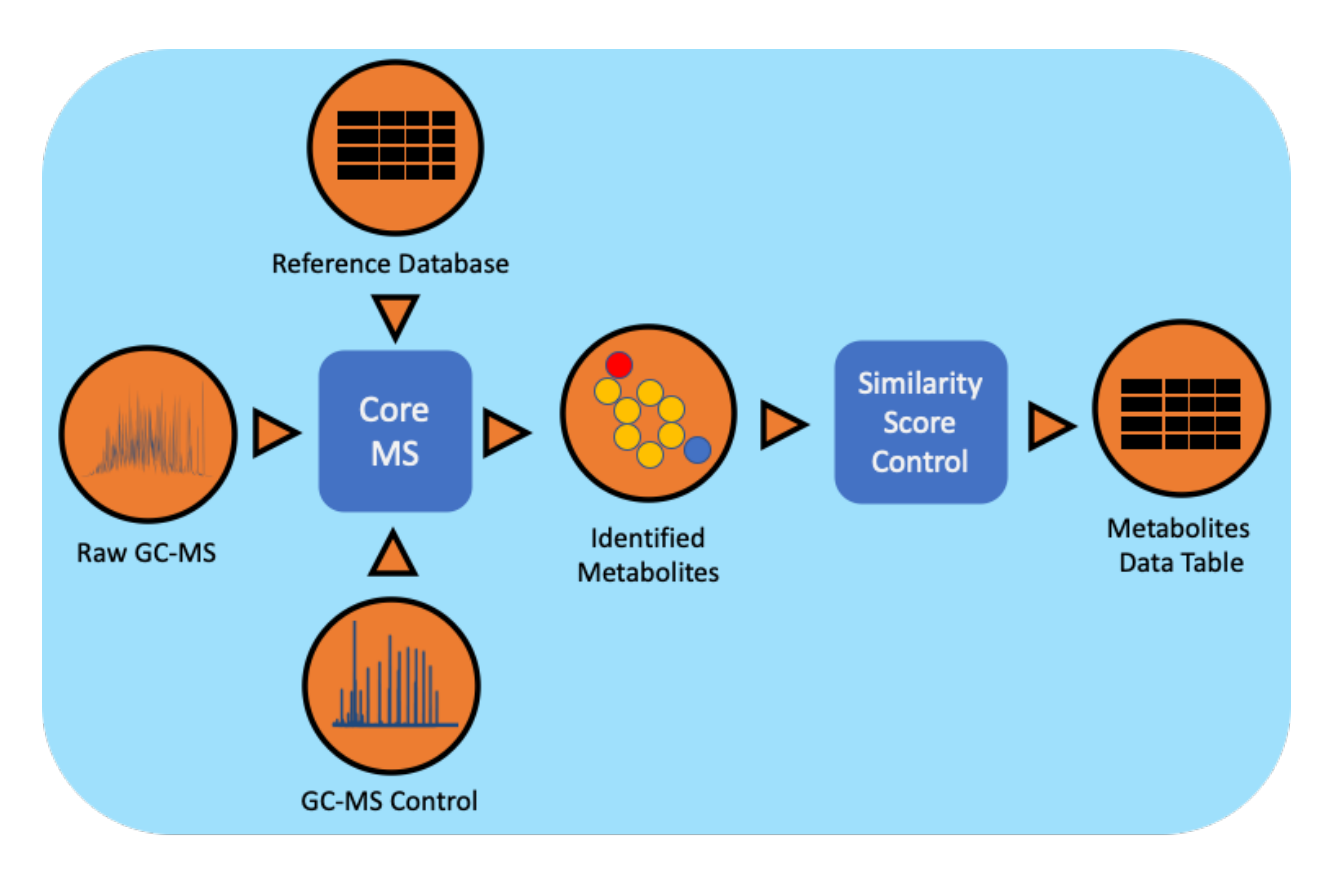

# <span id="page-43-1"></span>**9.3 Workflow Dependencies**

### **9.3.1 Third party software**

- CoreMS (2-clause BSD)
- Click (BSD 3-Clause "New" or "Revised" License)

### **9.3.2 Database**

• PNNL GC-MS Spectral Database

# <span id="page-43-2"></span>**9.4 Workflow Availability**

The workflow is available in GitHub: <https://github.com/microbiomedata/metaMS>

The container is available at Docker Hub (microbiomedata/metaMS): [https://hub.docker.com/r/microbiomedata/](https://hub.docker.com/r/microbiomedata/metams) [metams](https://hub.docker.com/r/microbiomedata/metams)

The python package is available on PyPi: <https://pypi.org/project/metaMS/>

The databases are available by request. Please contact NMDC [\(support@microbiomedata.org\)](mailto:support@microbiomedata.org) for access.

# <span id="page-44-0"></span>**9.5 Test datasets**

[https://github.com/microbiomedata/metaMS/blob/master/data/GCMS\\_FAMES\\_01\\_GCMS-01\\_20191023.cdf](https://github.com/microbiomedata/metaMS/blob/master/data/GCMS_FAMES_01_GCMS-01_20191023.cdf)

# <span id="page-44-1"></span>**9.6 Execution Details**

Please refer to:

<https://github.com/microbiomedata/metaMS/blob/master/README.md#usage>

### **9.6.1 Inputs**

- ANDI NetCDF for GC-MS (.cdf)
- CoreMS Hierarchical Data Format (.hdf5)
- CoreMS Parameter File (.JSON)
- MetaMS Parameter File (.JSON)

### **9.6.2 Outputs**

- Metabolites data-table
	- CSV, TAB-SEPARATED TXT
	- HDF: CoreMS HDF5 format
	- XLSX : Microsoft Excel
- Workflow Metadata:
	- JSON

# <span id="page-44-2"></span>**9.7 Requirements for Execution**

- Docker Container Runtime
- Python Environment > = 3.6
- Python Dependencies are listed on requirements.txt

# <span id="page-44-3"></span>**9.8 Version History**

• 2.1.0

# <span id="page-44-4"></span>**9.9 Point of contact**

Package maintainer: Yuri E. Corilo [<corilo@pnnl.gov>](mailto:corilo@pnnl.gov)

# Natural Organic Matter Workflow

### <span id="page-46-1"></span><span id="page-46-0"></span>**10.1 Summary**

Direct Infusion Fourier Transform mass spectrometry (DI FT-MS) data undergoes signal processing and molecular formula assignment leveraging EMSL's CoreMS framework. Raw time domain data is transformed into the m/z domain using Fourier Transform and Ledford equation. Data is denoised followed by peak picking, recalibration using an external reference list of known compounds, and searched against a dynamically generated molecular formula library with a defined molecular search space. The confidence scores for all the molecular formula candidates are calculated based on the mass accuracy and fine isotopic structure, and the best candidate assigned as the highest score.

### <span id="page-47-0"></span>**10.2 Workflow Diagram**

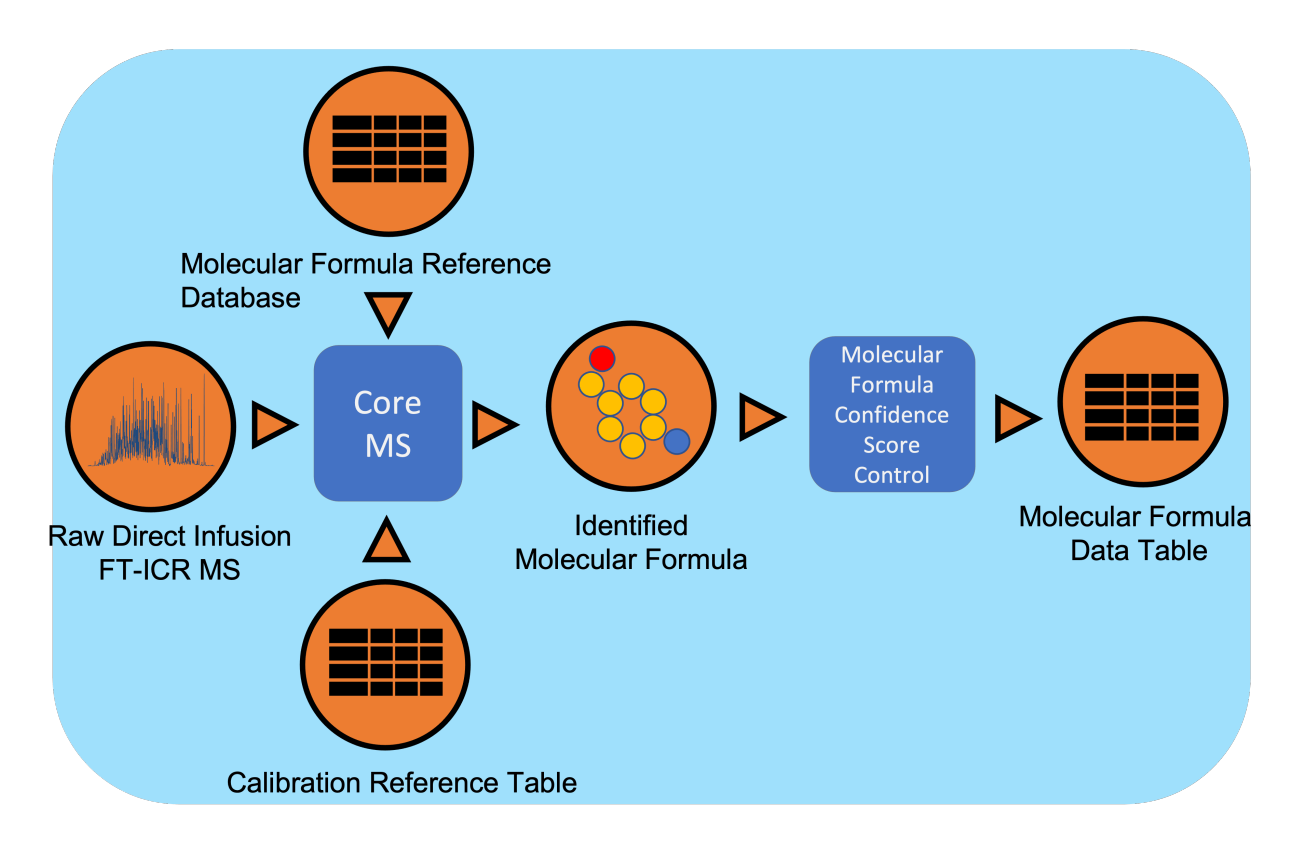

# <span id="page-47-1"></span>**10.3 Workflow Dependencies**

### **10.3.1 Third party software**

- CoreMS (2-clause BSD)
- Click (BSD 3-Clause "New" or "Revised" License)

### **10.3.2 Database**

• CoreMS dynamic molecular database search and generator

# <span id="page-47-2"></span>**10.4 Workflow Availability**

The workflow is available in GitHub: <https://github.com/microbiomedata/enviroMS>

The container is available at Docker Hub (microbiomedata/metaMS): [https://hub.docker.com/r/microbiomedata/](https://hub.docker.com/r/microbiomedata/enviroms) [enviroms](https://hub.docker.com/r/microbiomedata/enviroms)

The python package is available on PyPi: <https://pypi.org/project/enviroMS/>

The databases are available by request. Please contact NMDC [\(support@microbiomedata.org\)](mailto:support@microbiomedata.org) for access.

# <span id="page-48-0"></span>**10.5 Test datasets**

<https://github.com/microbiomedata/enviroMS/tree/master/data>

# <span id="page-48-1"></span>**10.6 Execution Details**

Please refer to:

<https://github.com/microbiomedata/enviroMS#enviroms-installation>

### **10.6.1 Inputs**

- Supported format for Direct Infusion FT-MS data:
	- Thermo raw file (.raw)
	- Bruker raw file (.d)
	- Generic mass list in profile and/or centroid mode (inclusive of all delimiters types and Excel formats)
- Calibration File:
	- Molecular Formula Reference (.ref)
- Parameters:
	- CoreMS Parameter File (.json)
	- EnviroMS Parameter File (.json)

#### **10.6.2 Outputs**

- Molecular Formula Data-Table, containing m/z measuments, Peak height, Peak Area, Molecular Formula Identification, I
	- CSV, TAB-SEPARATED TXT
	- HDF: CoreMS HDF5 format
	- XLSX : Microsoft Excel
- Workflow Metadata:
	- JSON

# <span id="page-48-2"></span>**10.7 Requirements for Execution**

- Docker Container Runtime or
- Python Environment > = 3.8 and
- Python Dependencies are listed on requirements.txt

# <span id="page-49-0"></span>**10.8 Version History**

• 4.1.5

# <span id="page-49-1"></span>**10.9 Point of contact**

Package maintainer: Yuri E. Corilo [<corilo@pnnl.gov>](mailto:corilo@pnnl.gov)